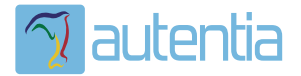

# ¿**Qué ofrece** Autentia Real Business Solutions S.L?

Somos su empresa de **Soporte a Desarrollo Informático**. Ese apoyo que siempre quiso tener...

**1. Desarrollo de componentes y proyectos a medida**

**2. Auditoría de código y recomendaciones de mejora**

**3. Arranque de proyectos basados en nuevas tecnologías**

- **1. Definición de frameworks corporativos.**
- **2. Transferencia de conocimiento de nuevas arquitecturas.**
- **3. Soporte al arranque de proyectos.**
- **4. Auditoría preventiva periódica de calidad.**
- **5. Revisión previa a la certificación de proyectos.**
- **6. Extensión de capacidad de equipos de calidad.**
- **7. Identificación de problemas en producción.**

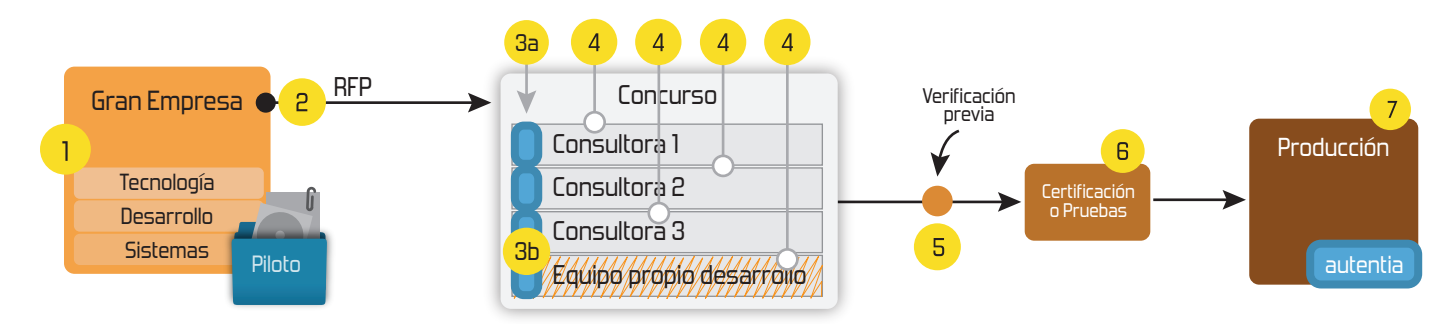

# **4. Cursos de formación** (impartidos por desarrolladores en activo)

**Gestor portales (Liferay) Gestor de contenidos (Alfresco) Aplicaciones híbridas Tareas programadas (Quartz) Gestor documental (Alfresco) Inversión de control (Spring) BPM (jBPM o Bonita) Generación de informes (JasperReport) ESB (Open ESB) Control de autenticación y acceso (Spring Security) UDDI Web Services Rest Services Social SSO SSO (Cas) Spring MVC, JSF-PrimeFaces /RichFaces, HTML5, CSS3, JavaScript-jQuery JPA-Hibernate, MyBatis Motor de búsqueda empresarial (Solr) ETL (Talend) Dirección de Proyectos Informáticos. Metodologías ágiles Patrones de diseño TDD**

**Compartimos nuestro conociemiento en: www.adictosaltrabajo.com**

Para más información visítenos en:<br>www.autentia.com

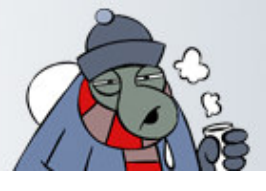

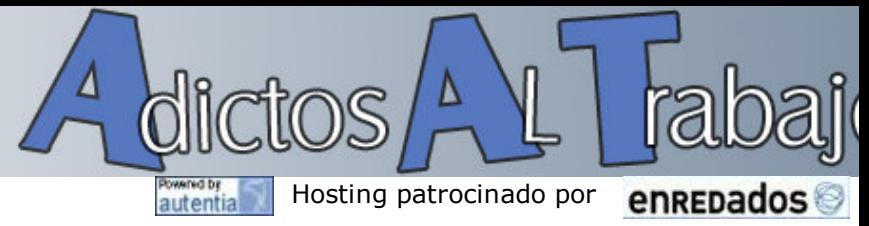

Más

Inicio Quienes somos Tutoriales Formación Colabora Comunidad Comic Charlas

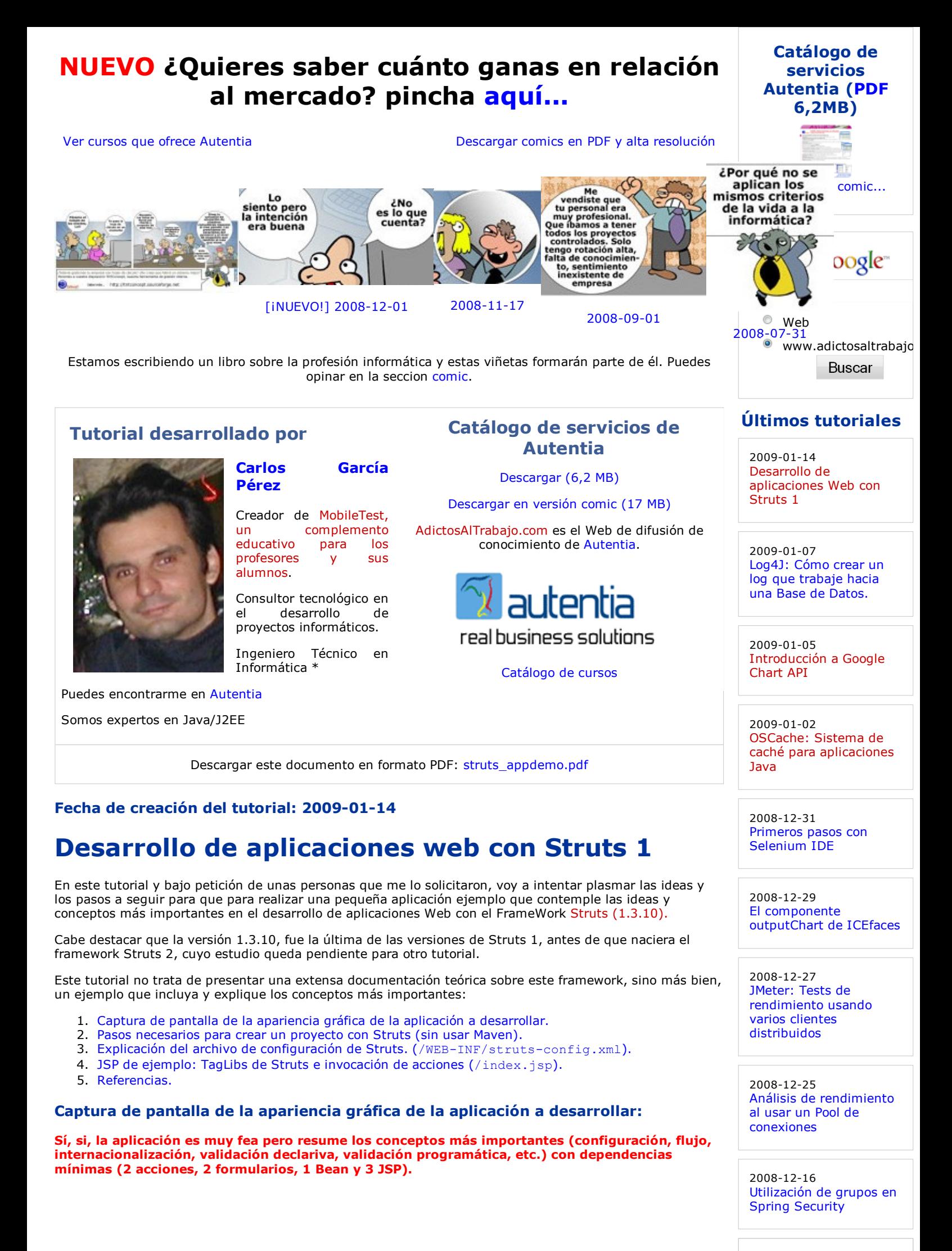

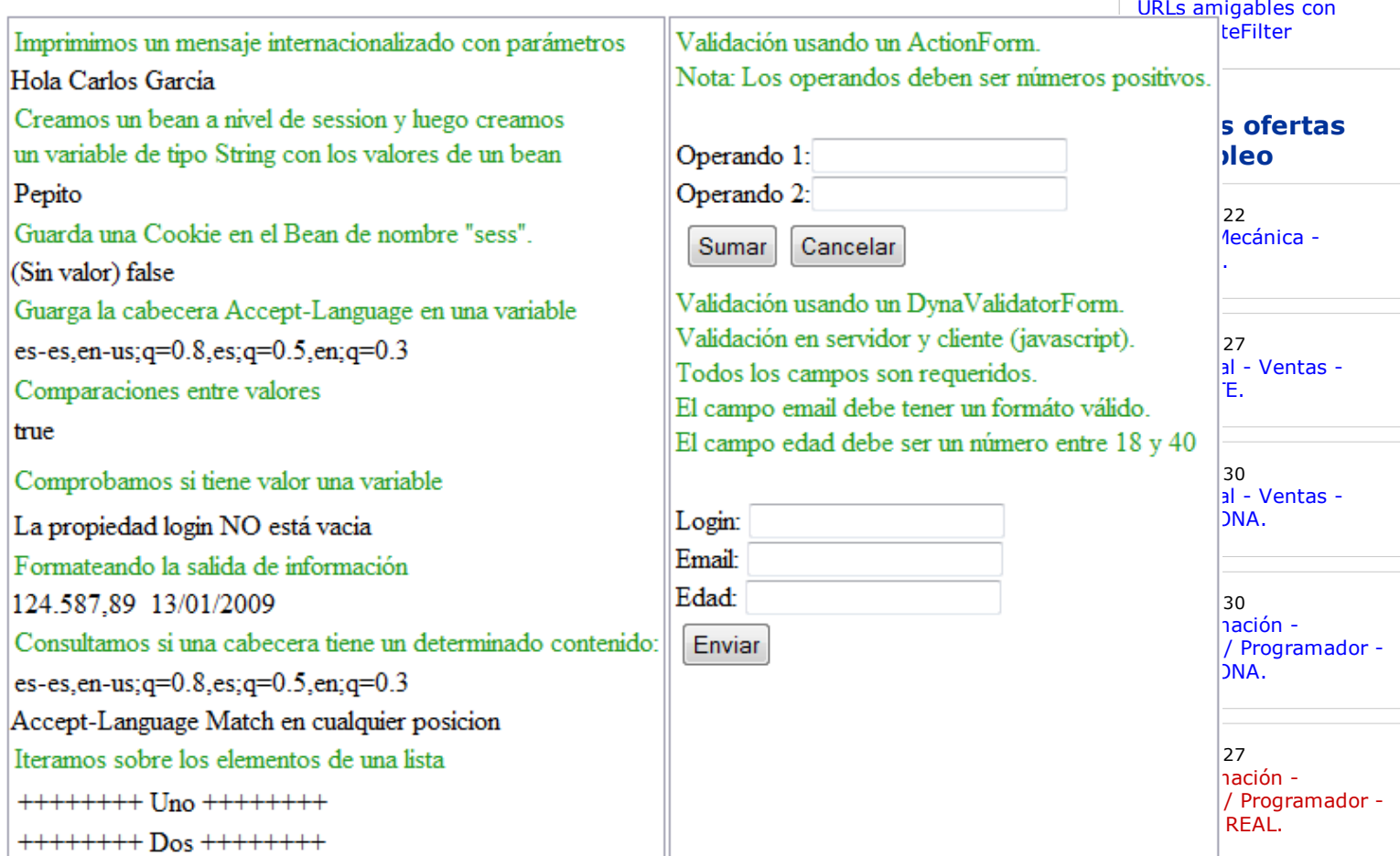

Puede descargarse la aplicación en formato WAR (con el código fuente) haciendo clic aquí.

## Pasos necesarios para crear un proyecto con Struts (sin usar Maven).

- 1. Descargarnos la distribución de Struts desde la página de descarga oficial.
- 2. Descomprimir el archivo y copiar todas las librerías (archivos jar) al directorio /<code>wEB-INF/lib</code> de tu proyecto web.
- 3.Dar de alta el servlet controlador de struts en el /wEB-INF/web.xml de tu proyecto. Haga clic aquí para verlo.

Archivo /WEB-INF/web.xml

```
view plain print ?
01. <?xml version="1.0" encoding="UTF‐8" ?> 
      <!DOCTYPE web‐app PUBLIC "‐//Sun Microsystems, Inc.//DTD Web Application 2.3//EN" "ht
      //java.sun.com/dtd/web‐app_2_3.dtd"> 
0203. web-app id="WebApp_ID">
04. display-name>StrutsExamples</display-name><br>05. servlet>
           05. <servlet> 
06. Solut <servlet-name>action</servlet-name>
07. Servlet-class>org.apache.struts.action.ActionServlet</servlet-class>
08. CONFIDENT
09. Ventam-name>config</param-name>
10. Example 20. The System States Associates <a>
solution <a>
solution <a>
solution <a>
solution <a>
solution <a>
solution <a>
solution <a>
solution <a>
solution <a>
solution <a>
solution <a<br/>
solution <a>
solution <a
11. And Solut </init-param>
12. cload-on-startup>1</load-on-startup>
13. \sqrt{\frac{2}{13}}14. 
15. Kata Kata Assembly <servlet-mapping>
16. Subsection <servlet-name>action</servlet-name>
17. with-pattern>*.do</url-pattern>
18. Sale X / servlet-mapping>
19. 
20. welcome-file-list>
21. welcome-file>index.jsp</welcome-file>
22. <br> //welcome-file-list>
23. Company
```
Si observa, el servlet controlador de Struts (org.apache.struts.action.ActionServlet) tratará todas las peticiones cuya extensión en la URI sea .do (do » hacer, aunque esto por supuesto se puede cambiar sin problemas).

Anuncios Google JSP Examples Jee **Struts** JSP Tutorials

# Explicación del archivo de configuración de Struts (/WEB-INF/struts-config.xml).

Struts se configura de forma declarativa mediante un archivo xml. En el indicamos básicamente:

- El flujo de la aplicacion, es decir, las posibles acciones a realizar y los caminos a los que pueden conducir cada una de ellas.
- Que hacer en caso de errores.
- El archivo de internacionalización de nuestra aplicación Web.
- Los tipos de datos de la información que es enviada y validada en el método validate los formularios asocionados a cada acción.

Archivo /WEB-INF/struts-config.xml

```
view plain print ?
01. <?xml version="1.0" encoding="iso-8859-1"?>
02. COCTYPE struts-config PUBLIC
03. "-//Apache Software Foundation//DTD Struts Configuration 1.3//EN"
04. "http://struts.apache.org/dtds/struts-config_1_3.dtd">
05. Kitruts-config>
06. <form‐beans> 
07. <form‐bean name="operandosForm" type="com.form.SumarForm"/> 
08. <form-bean name="registroForm" type="org.apache.struts.validator.DynaValidato
                   <form‐property name="login" type="java.lang.String"></form‐
     property>
09.
                   <form‐property name="email" type="java.lang.String"></form‐
     property>
10.
                   <form‐property name="age" type="java.lang.Byte"></form‐
     property> 
11.
12. K </form-hean>
13. Solution </torm-beans>
14. 
15. CALCE AN SACTLE VALUATE:
16. CALCE AND CALCE AND ACTLO CALCE AND CALCE AND CALCE AND CALCE AND ACTLEMAN CALCE AND ACTLEMAN ACTLEMAN CALCE AND CALCE
17. type="com.action.SumarAction"
18. name="operandosForm"
19. scope="request"
20. validate="true"
21. Cancellable="true"
22. input="/index.jsp">
23. <forward name="ok" path="/index.jsp"/> 
24. Krims of the set of the set of the set of the set of the set of the set of the set of the set of the set o
25. \sqrt{\text{actions}}26. 
27. CALC ANGE AND ARTICE AND ACTION ATT
28. type="com.action.RegistroAction"
29. name="registroForm" 
30. scope="session" 
31. validate="true" 
32. input="/index.jsp"> 
33. <forward name="ok" path="/WEB‐INF/jsp/registerOk.jsp"/> 
34 \sqrt{ations}35. </action‐mappings> 
36. 
37. <message‐resources parameter="ApplicationResources" null="false"/> 
38. 
39. CHO <plug-in className="org.apache.struts.validator.ValidatorPlugIn">
40. Example 20. Set-property
41. property="pathnames" 
                     value="/org/apache/struts/validator/validator‐rules.xml, /WEB‐INF
     /validation.xml" /> 
42.
43. \sqrt{\text{plug-in}}44. </struts-config>
```
- Línea 06: Dentro del tag form-beans se definen los formularios que usa la aplicación. Un formulario es un conjunto de datos que automáticamente Struts nos inicializa con los datos que el usuario ha introduccido en el formulario HTML generado desde la JSP. Existen tres tipos principales de formularios:
	- 1. org.apache.struts.action.ActionForm: Formulario que tiene un atributo, un getter y un setter por cada input del formulario asociada a la acción que lo usa. Este tipo de formularios, pueden ser validados de forma programática. Observe el ActionForm del ejemplo haciendo clic aquí.
	- 2. org.apache.struts.action.DynaActionForm: **A diferencia de los** ActionForm **no** necesitan que implementemos una clase Java con sus atributos y sus get y set para cada uno de sus atributos. todo se lee y escribe como un mapa (clave atributo/valor atributo), definiéndose previamente en el archivo struts-config.xml las propiedades que tendrá (líneas 9-11).

No permiten validaciones a no ser que nos escribamos una clase que herede de

- DynaActionForm y reescribamos el método validate (Por lo que no tiene mucho sentido usarlas si se necesita validación).
- 3. org.apache.struts.validator.DynaValidatorForm: **Es un DynaActionForm cuyas** validaciones están definidas de forma declarativa mediante un archivo xml. Haga clic aqui para ver el archivo de validaciones del ejemplo.
- Línea 07: Definimos "operandosForm" un SumarForm (hereda de ActionForm) que será usado por la acción "sumar" (línea 18) de manera que antes de ejecutar la acción SumarAction se ejecutará el método validate del formulario SumarForm y sólo si este método no detecta ningún error, será ejecutada la acción.
- Línea 08: Definimos "registroForm" un DynaValidatorForm que será usado por la acción "registro" (línea 27) de manera que antes de ejecutar la acción RegistroAction se ejecutarán las validaciones especificadas en el archivo /WEB-INF/validation.xml y sólo si no se detecta ningún error, será ejecutada la acción.
- Línea 37: Definimos el nombre del archivo proporcionará la internacionalización de mensajes de por defecto.
	- Puede definir archivos para lenguajes y paises específicos, ejemplos:
		- ApplicationResources\_es\_ES: Para el lenguaje Español de España.
		- o ApplicationResources\_es: Para el lenguaje Español en general.
		- o ApplicationResources es MX: Para el lenguaje Español de México.
		- o ApplicationResources en US: Para el lenguaje Inglés de Estados Unidos.
		- o ApplicationResources en: Para el lenguaje Inglés en general.
		- etc.

Haga clic aqui para ver el archivo de internacionalización de mensajes de la aplicación.

Línea 39: Habilitamos el plugin necesario para realizar validaciones de forma declarativa (sin necesidad de programar, con un archivo xml) gracias al commons Validator. Haga clic aqui para ver el archivo de validaciones del ejemplo.

#### ApplicationResources.properties

# ----------------------------------------------------------------------------- Archivo de internacionalización por defecto: ApplicationResources.properties # ---------------------------------------------------------------------------- next.page=Siguiente index=Hola numeric=No es un número positivo field.name=Nombre field.email=Email field.age=Edad message.hello=Hola {0} errors.cancel=cancelada errors.header=<ul class="errorHeader"> errors.prefix=<li> errors.suffix=</li> errors.footer=</ul> errors.integer={0}: Debe ser un número errors.required=El campo {0} es requerido errors.range=El campo {0} debe estár entre {1} y {2} errors.email=El campo {0} no es un email válido error.operando.negativo=El operando debe ser un número positivo error.operandos.negativos=Los operandos deben ser números positivos

#### JSP de ejemplo: TagLibs de Struts e invocación de acciones. (/index.jsp).

Dentro de la propia página JSP explico que voy haciendo en cada punto.

```
view plain print ?
      <%@ page language="java" contentType="text/html; charset=ISO‐
      8859‐1" pageEncoding="ISO‐8859‐1"%> 
01.
02.03. <%‐‐ Indicamos que vamos a usar las TagLibs de Struts ‐‐%> 
04. <%@ taglib uri="http://struts.apache.org/tags‐bean" prefix="bean" %> 
05. <%@ taglib uri="http://struts.apache.org/tags‐html" prefix="html" %> 
06. <%@ taglib uri="http://struts.apache.org/tags‐logic" prefix="logic" %> 
07. 
      <!DOCTYPE html PUBLIC "‐//W3C//DTD HTML 4.01 Transitional//EN" "http://www.w3.org
      /TR/html4/loose.dtd"> 
Q<sub>8</sub>
09. <html:html> 
10. k cheads
11. <meta http-equiv="Content-Type" content="text/html; charset=ISO-8859-1">
12. Example 31 de la contra de 12. etitle>Ejemplo de uso de TagLib de Struts</title>
13. Solution <style type="text/css">
14. * { margin: 1px; padding: 1px; }
               .borde { border‐style:solid; border‐color:#9999aa; border‐
     width:1px; }
15.
16. div.errores { color: red; font-weight: bold; }
17. p.nota { color: #229922; } 
18. errorHeader { background-color:red; color:white; }
19. | </style>
20. \vert \cdot \rangle /head>
21. \sim <br/>body>
22. <%‐‐ Validación usando un ActionForm ‐‐%> 
23. <table> 
24. COLORET STATE <tr style="vertical-align:top">
25. Solution 25. The state of the class="borde">
26. <%‐‐ Imprimimos un mensaje internacionalizado con parámetros‐‐%> 
27. \blacksquare <p class="nota">Imprimimos un mensaje internacionalizado con parámetr
28. Example 28. Absolute the same stage of the state of the state of the stage of the stage of the stage of the stage of the stage of the stage of the stage of the stage of the stage of the stage of the stage of the stag
29. 
30. Example 20. Also version a string a nivel de session y luego creamos un variable de tipo String connection String connection of the tipo String connection of the timo String connection of the tipo String connection o
31. <p class="nota">Creamos un bean a nivel de session y luego creamos<br
32. <isp:useBean id="usuario2" scope="session" class="com.entity.Us
33. <jsp:setProperty name="usuario2" property="login" value="Pepito"/> 
34. \vert <jsp:setProperty name="usuario2" property="email" value="email@de_pep
35. <jsp:setProperty name="usuario2" property="age" value="24"/> 
36. 
37. <bean:define id="login" name="usuario2" property="login"/> 
38. (a) \langle p \rangle <p>>>
cbean:write name="login" /></p>
39. 
40. EXECTE EN EXECTE EN EXECTE EN ELGISTEE EN ELGISTEE EN 2018 valor en la Bean de nombre "sess". Imprimimos algun
41. <p class="nota">Guarda una Cookie en el Bean de nombre "sess".</p> 
42. <bean:cookie id="sess" name="JSESSIONID" value="(Sin valor)"/> 
43. <bean:write name="sess" property="value" /> 
44. Note an:write name="sess" property="secure" />
45. 
46. <%‐‐ Guarga la cabecera Accept‐Language en una variable ‐‐%> 
                       <p class="nota">Guarga la cabecera Accept‐
      Language en una variable</p> 
47.
48. Example 20. Inc. Absolute the subset of the state of the state of the state of the state of the state of the state of the state of the state of the state of the state of the state of the state of the state of the sta
49. <p><bean:write name="var1" /></p> 
50. 
51. <%‐‐ Comparaciones entre valores ‐‐%> 
52. <p class="nota">Comparaciones entre valores</p> 
53. A subset of the set of the set of the sess of the value of the value = "JSES!
54. \vert <p><logic:notEqual name="sess" property="name" value="JSESSIONI
55. \sim <p><logic:greaterThan name="sess" property="maxAge" value="0">El tie
56. 
57. Except State Comprobamos si tiene valor una variable --%>
58. <p class="nota">Comprobamos si tiene valor una variable</p> 
59. Example 20. Septembrary contracts name="usuario2" property="login">La propiedad
60. Example 20. A experience the extinct of the extendio of the extinct of the extinct of the establish values
61. 
62. <%‐‐ Formateando la salida de información ‐‐%> 
63. <p class="nota">Formateando la salida de información</p> 
64. \langle\%65. pageContext.setAttribute("unDouble", new Double(124587.89)); 
66. pageContext.setAttribute("ahora", new java.util.Date(System.cu
67. \sqrt{ }<bean:write name="unDouble" format=",000.00" /> <br/>bean:write name="ah
      /MM/yyyy" /> 
68.
```

```
/index.jsp (Continuación)
```
69.

```
view plain print ?
01. K -- Consultamos si una cabecera tiene un determinado contenido (también vale par
02. <p class="nota">Consultamos si una cabecera tiene un determinado contenido:</p> 
03. bean:header id="language" name="Accept-Language"/>
04. Oubset Assessment Contract Proof. Page 1944.
05. | <logic:present header="Accept-Language" >
               <logic:match header="Accept‐Language" value="es">Accept‐
      Language Match en cualquier posicion</logic:match>
06.
              <logic:notMatch header="Accept‐Language" value="es">Accept‐
      Language notMatch en cualquier posicion</logic:notMatch>
07.
08. </logic:present>
           <logic:notPresent header="Accept‐Language">Accept‐
      Language no existe</logic:notPresent>
09.
10. 
11. <%‐‐ Iteramos sobre los elementos de una lista ‐‐%> 
12. \longleftarrow class="nota">Iteramos sobre los elementos de una lista</p><br>13. \longleftarrow <%
13.14. java.util.ArrayList list = new java.util.ArrayList();
15. list.add("++++++++ Uno ++++++++"); 
16. list.add("++++++++ Dos ++++++++"); 
17. pageContext.setAttribute("lista", list); 
18. %> 
19. \sim \sim \sim \sim \sim \sim \sim20. <logic:iterate id="element" name="lista" scope="page"> 
21. CONFIDENT ACTS: Alix-bean:write name="element" /></li>
22. (a) \checkmark /logic:iterate>
23. \vert \langle /ol>
24. \sqrt{\text{td}}
```
/index.jsp (Continuación)

```
view plain print ?
01. COLLECT ACCEPTS and Class="borde">
02. Encyclopedia: Los operandos deben ser números positivos. (Validación usando una
03. <p class="nota"> 
04. Validación usando un ActionForm. 
05. Example 3 Contract Constructs consisted to the view of the view of the view of the view of the view of the view of the view of the view of the view of the view of the view of the view of the view of the view of the v
06. \sqrt{p}07. \vert chtml:form action="sumar" method="post" focus="operando1" >
08. \vert chr/>Operando 1:<html:text property="operando1"/> <html:errors property="operando1"/> <html:errors property="operando1"/>
09. \vert chr/>Operando 2:<html:text property="operando2"/> <html:errors property="operando2"/> <html:errors property="operando2"/>
10. Contract of the contract of the contract of the contract of the contract of the contract of the contract of the contract of the contract of the contract of the contract of the contract of the contract of the contract 
11. The set of the set of the set of the set of the set of the set of the set of the set of the set of the set of the set of the set of the set of the set of the set of the set of the set of the set of the set of the set 
12. <td><html:submit value="Sumar"/></td> 
13. State of the state of the state of the state of the state of the state of the state of the state of the state of the state of the state of the state of the state of the state of the state of the state of the state of t
14. \sqrt{tr}15. \sqrt{\text{table}}16. 
17. <logic:notEmpty name="operandosForm" property="resultado"> 
18. A CONTERN CONTROVERTY CONTROLLER CONTROLLER CONTROLLER CONTROLLER CONTROLLER CONTROLLER CONTROLLER CONTROLLER CONTROLLER CONTROLLER CONTROLLER CONTROLLER CONTROLLER CONTROLLER CONTROLLER CONTROLLER CONTROLLER CONTROLL
19. <bean:write name="operandosForm" property="resultado"/> 
20. \sqrt{p}21. \sqrt{logic:notEmpty>}22. CONTINUES ASSESSED ASSESSED AT A 22. \checkmark/html:form>
23. 
24. Example 24. Example 24. Alidación usando un DynaValidatorForm con validación tanto en e
25. <p class="nota">Validación usando un DynaValidatorForm. 
26. El contra de la contra de la contra de la contra de la contra de la contra de la contra de la contra de l
27. Exercise Service Controller Controller Controller Controller Controller Controller Controller Controller Co
28. El campo email debe tener un formáto válido.
29. Example 29. Composed and debe ser un número entre 18 y 40
30. \langle/p>
31. 
32. Example 2018 - State Theoremos que genere el código JavaScript necesario para validar
33. (Las validaciones las optione del archivo validation.xml) ‐‐%> 
34. <html:javascript formName="registroForm" /> 
35. <html:form action="registro" method="post" focus="login" onsubmit="return validates"
36. \vert shr/>Login: <html:text property="login"/> <html:errors property="
37. <br/>Email: <html:text property="email"/> <html:errors property="email"
38. \bullet />Edad: <html:text property="age"/> <html:errors property="
39. <p><html:submit value="Enviar"/></p> 
40. </html:form> 
41. \vert \langle /td \rangle42 \times \times43. \sqrt{\text{table}}44. 
45. <%‐‐ En caso de que existan errores, los mostramos ‐‐%> 
46. <logic:messagesPresent> 
47. div class="errores">
48. <html:errors/> 
49. \vert \langle /div>
50. </logic:messagesPresent> 
51. \sqrt{\frac{1}{100}}52. </html:html>
```
### /WEB-INF/jsp/cancel.jsp

Si observa el archivo struts-config.xml verá que está JSP es mostrada cuando el usuario cancela la acción de sumar.

```
view plain print ?
      <%@ page language="java" contentType="text/html; charset=ISO‐
      8859‐1" pageEncoding="ISO‐8859‐1"%> 
01.
      <!DOCTYPE html PUBLIC "‐//W3C//DTD HTML 4.01 Transitional//EN" "http://www.w3.org
      /TR/html4/loose.dtd"> 
02<sub>2</sub>03. ktml>
04. chead>
05. wheta http-equiv="Content-Type" content="text/html; charset=ISO-8859-1">
06. title>Cancelada</title>
07. \cdot </head>
98 chodys
09. Cancelada 
10. \sqrt{\frac{100}{y}}11. \vert \langle \rangle
```
#### /WEB-INF/jsp/registerOk.jsp

Si observa el archivo struts-config.xml verá que está JSP es mostrada cuando el usuario se registra

correctamente a través de la acción de registro.

```
view plain print ?
      <%@ page language="java" contentType="text/html; charset=ISO‐
      8859‐1" pageEncoding="ISO‐8859‐1"%> 
01.
02. <%@ taglib uri="http://struts.apache.org/tags‐bean" prefix="bean" %> 
      <!DOCTYPE html PUBLIC "‐//W3C//DTD HTML 4.01 Transitional//EN" "http://www.w3.org
      /TR/html4/loose.dtd"> 
03.
04. chtml>
05. khead>
06. <meta http-equiv="Content-Type" content="text/html; charset=ISO-8859-1">
07. En la esta de confirmación</title>
08. C/head>
09. ody>
10. Khisa;Â; Se ha registrado correctamente !!</h1>
11. <h2>Datos de registro</h2> 
\begin{array}{c|c} 12. & \text{all} \\ 13. & \end{array}13. <li>Login: <bean:write name="registerUser" property="login"/></li> 
14. <li>Email: <bean:write name="registerUser" property="email"/></li> 
15. <di>Edad: <bean:write name="registerUser" property="age"/></li>
16. \vert \langle /ul>
17. \vert \langle \rangle /body>
18. \vert \langle \rangle /html>
```

```
com.entity.User
```

```
view plain print ?
01. package com.entity;
02. 
03.04. * Bean para el ejemplo de struts => representa un usuario
05. * @author Carlos García. Autentia.
06. \bigotimes_{0 \leq s \leq r} * @see http://www.mobiletest.es
07.08. public class User {
09. private String login; // Código del usuario
10. private String email; // Dirección de correo<br>11. private byte age; // Edad
         private byte age;
12. 
13. public String getLogin() { 
14. The Solution Company return login;
15. } 
16. public void setLogin(String login) {
17. this.login = login;
18. } 
19. public String getEmail() { 
20. Properturn email;
21. } 
22. public void setEmail(String email) { 
23. \vert this.email = email;
24. } 
25. public byte getAge() {
26. Preturn age;
27. \quad \Box28. public void setAge(byte age) {
29. \vert this.age = age;
30. } 
31. |}
```
#### com.form.SumarForm

Observe que tiene un atributo y un get y set para cada uno de ellos. Además estos deben de coincidir en nombre con los input del formulario HTML

```
view plain print ?
01. package com.form;
02. 
03. import org.apache.commons.validator.GenericValidator;
04. import org.apache.struts.action.ActionErrors;
05. import org.apache.struts.action.ActionMessage;
06. 
07. /**
08. * ActionForm usado para la acción "sumar"
09. * @author Carlos García. Autentia.<br>10. * @see http://www.mobiletest.es
       * @see http://www.mobiletest.es
11.12. public class SumarForm extends org.apache.struts.action.ActionForm { 
13. private String operando1;
14. private String operando2;
15. private String resultado;
16. 
17. public String getOperando1() { 
18. return operando1;
19. } 
20. 
21. public void setOperando1(String operando1) {
22. \vert this.operando1 = operando1;
23. } 
24.25. public String getOperando2() { 
26. return operando2;
27. } 
28. 
29. public void setOperando2(String operando2) {
30. this.operando2 = operando2;
31. } 
32. 
33. public String getResultado() { 
34. return resultado;
35. } 
36. 
37. public void setResultado(String resultado) { 
38. this.resultado = resultado;
39. } 
40. 
41.42. * Inicializamos los parámetros<br>43. */
43.44.public void reset(org.apache.struts.action.ActionMapping mapping, javax.servlet.h
45. \parallel this.operando1 = "";
46. \vert this.operando2 = "";
47. \vert this.resultado = "";
48. } 
49. 
50. /* 
51. * Validamamos los datos introducidos por el usuario
52.53. public ActionErrors validate(org.apache.struts.action.ActionMapping mapping, java
54. ActionErrors errors = new ActionErrors();
55. 
56. if (GenericValidator.isBlankOrNull(this.operando1) || (! GenericValidator.is]<br>57. errors.add("operando1", new ActionMessage("error.operando.negativo"));
                 errors.add("operando1", new ActionMessage("error.operando.negativo"));
58. } 
59. 
60. if (GenericValidator.isBlankOrNull(this.operando2) || (! GenericValidator.is]
61. errors.add("operando2", new ActionMessage("error.operando.negativo")); 
62. } 
63. 
64. return errors;
65. } 
66. } 
67. 
68.
```
#### com.action.SumarAction

En caso de que el método validate de SumarForm no detecte errores se ejecutará esta acción y se redirigirá a la página /index.jsp.

Todo esto está definido en el action con el atributo path="sumar" dentro del archivo struts-config.xml

```
view plain print ?
01. package com.action;
02. 
03. import javax.servlet.http.HttpServletRequest;
04. | import javax.servlet.http.HttpServletResponse;
05. import org.apache.struts.action.*;
06. 
07. /**
08. * Action que suma dos numeros enteros positivos
09. * @author Carlos García. Autentia.<br>10. * @see http://www.mobiletest.es
      * @see http://www.mobiletest.es<br>*/
11.12. public class SumarAction extends Action { 
13. 
14. public ActionForward execute(ActionMapping mapping, ActionForm form, HttpServletH
15. ActionForward forward = null;
16. 
17. if (this.isCancelled(request)){
18. forward = mapping.findForward("cancel");
19. } else { 
20. com.form.SumarForm operationForm = (com.form.SumarForm) form;
21. 
22. int operando1 = Integer.parseInt(operationForm.getOperando1());
23. int operando2 = Integer.parseInt(operationForm.getOperando2());
24.25. operationForm.setResultado(String.valueOf(operando1 + operando2));
26. 
27. forward = mapping.findForward("ok");
28. } 
29. 
30. return forward;
31. } 
32. |}
```
#### com.action.RegistroAction

Registra al usuario a partir de los datos introducidos en la JSP /index.jsp y redirige a la página /WEB-INF /jsp/registerOk.jsp donde serán mostrados los datos del usuario. Todo esto está definido en el action con el atributo path="registro" dentro del archivo struts-config.xml

```
view plain print ?
01. package com.action;
02. 
03. import javax.servlet.http.HttpServletRequest;
04. import javax.servlet.http.HttpServletResponse;
05. import org.apache.struts.action.*;
06. 
07.
08. * Action que registra al usuario en el sistema<br>ag * Mauthor Carlos García, Autentia.
09. * @author Carlos García. Autentia.<br>10. * @see http://www.mobiletest.es
       * @see http://www.mobiletest.es
11.12. public class RegistroAction extends Action {
13. 
14. public ActionForward execute(ActionMapping mapping, ActionForm form, HttpServletH
15. DynaActionForm registerForm = (DynaActionForm) form; 
16. 
17. // Extraemos los datos del formulario 
18. String login = (String) registerForm.get("login");
19. String email = (String) registerForm.get("email"); 
20. Byte edad = (Byte) registerForm.get("age");
21. 
22. /////////////////////////////////////////////////////////////////////////////////////
23. // Realizariamos las acciones en los objetos de negocio (En este caso,
24. /////////////////////////////////////////////////////////////////////////////////////
25. 
26. // Configurariamos los objetos Request, Session, etc. que necesita la
27. com.entity.User user = new com.entity.User();
28. user.setLogin(login);
29. user.setEmail(email);
30. user.setAge(edad.byteValue()); 
31. 
32. request.setAttribute("registerUser", user);
33. 
34. // Mostramos la siguiente vista 
35. return mapping.findForward("ok");
36. } 
37. \ \ \ \ \ \}
```
#### /WEB-INF/validation.xml

En este archivo especificamos las validaciones de forma declarativa de los formularios form-beans definidos en el /WEB-INF/struts-config.xml

Las validaciones a realizar son:

- Los campos login, email y edad son requeridos.
- El campo email debe tener un formato de email válido.
- El campo edad debe ser un número comprendido entre 18 y 40.

```
view plain print ?
01. <?xml version="1.0" encoding="UTF‐8" ?> 
02. CADECTYPE form-validation PUBLIC
03. "-//Apache Software Foundation//DTD Commons Validator Rules Configuration 1.3.0,
04. "http://jakarta.apache.org/commons/dtds/validator_1_3_0.dtd">
05. Korm-validation>
06. <formset> 
07. COLOGY <form name="registroForm">
08. <field property="login" depends="required"> 
09. A CONFIDENT CONTROLLER STATES CALCE AND CONTROLLER STATES OF A CONTROLLER STATES CONTROLLER STATES CONTROLLER
10. \sqrt{field}11. 
12. <field property="email" depends="required,email"> 
13. A carg key="field.email"/>
14. \sqrt{field}15. 
16. <field property="age" depends="required, integer, intRange"> 
17. A CONFIDENT CALCE ASSESSED ASSESSED ASSESS
18. <arg position="1" name="intRange" key="${var:min}" resource="false"/:
19. Example 2 carg position="2" name="intRange" key="${var:max}" resource="false"/:
20. var>
21. Construction of the Construction Construction Construction Construction Construction Construction Construction Construction Construction Construction Construction Construction Construction Construction Construction Co
22. var-value>18</var-value>
23. \langle \text{vars} \rangle24 \sqrt{24}25. Construction of the Construction Construction Construction Construction Construction Construction Construction Construction Construction Construction Construction Construction Construction Construction Construction Co
26. Var-value>40</var-value>
27. \sqrt{var}28 \sqrt{15e1}29. \vert \langle /form>
30. </formset> 
31. </form‐validation>
```
# Referencias:

- Guía de referencia de Struts (en Inglés)
- Guía de validación con Struts (en Inglés)

Un saludo.

Carlos García. Creador de MobileTest, un complemento educativo para los profesores y sus alumnos.

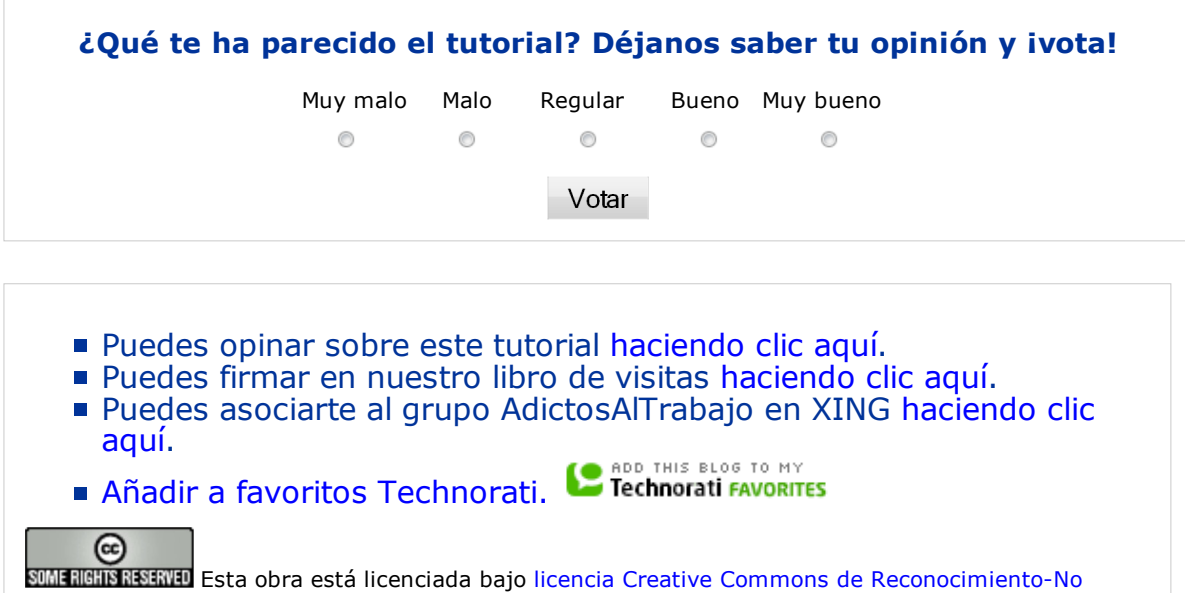

#### comercial-Sin obras derivadas 2.5

# Recuerda

Autentia te regala la mayoría del conocimiento aquí compartido (Ver todos los tutoriales). Somos expertos en: J2EE, Struts, JSF, C++, OOP, UML, UP, Patrones de diseño ... y muchas otras cosas.

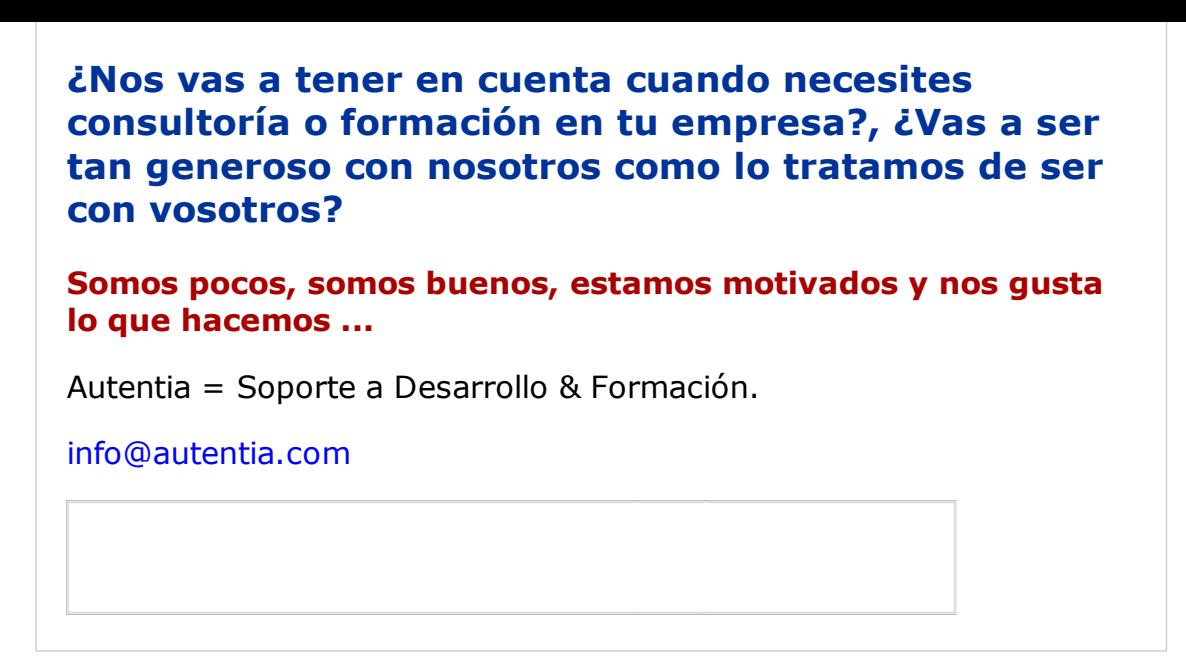

## Servicio de notificaciones:

Si deseas que te enviemos un correo electrónico cuando introduzcamos nuevos tutoriales.

Formulario de subcripción a novedades:

E-mail Aceptar

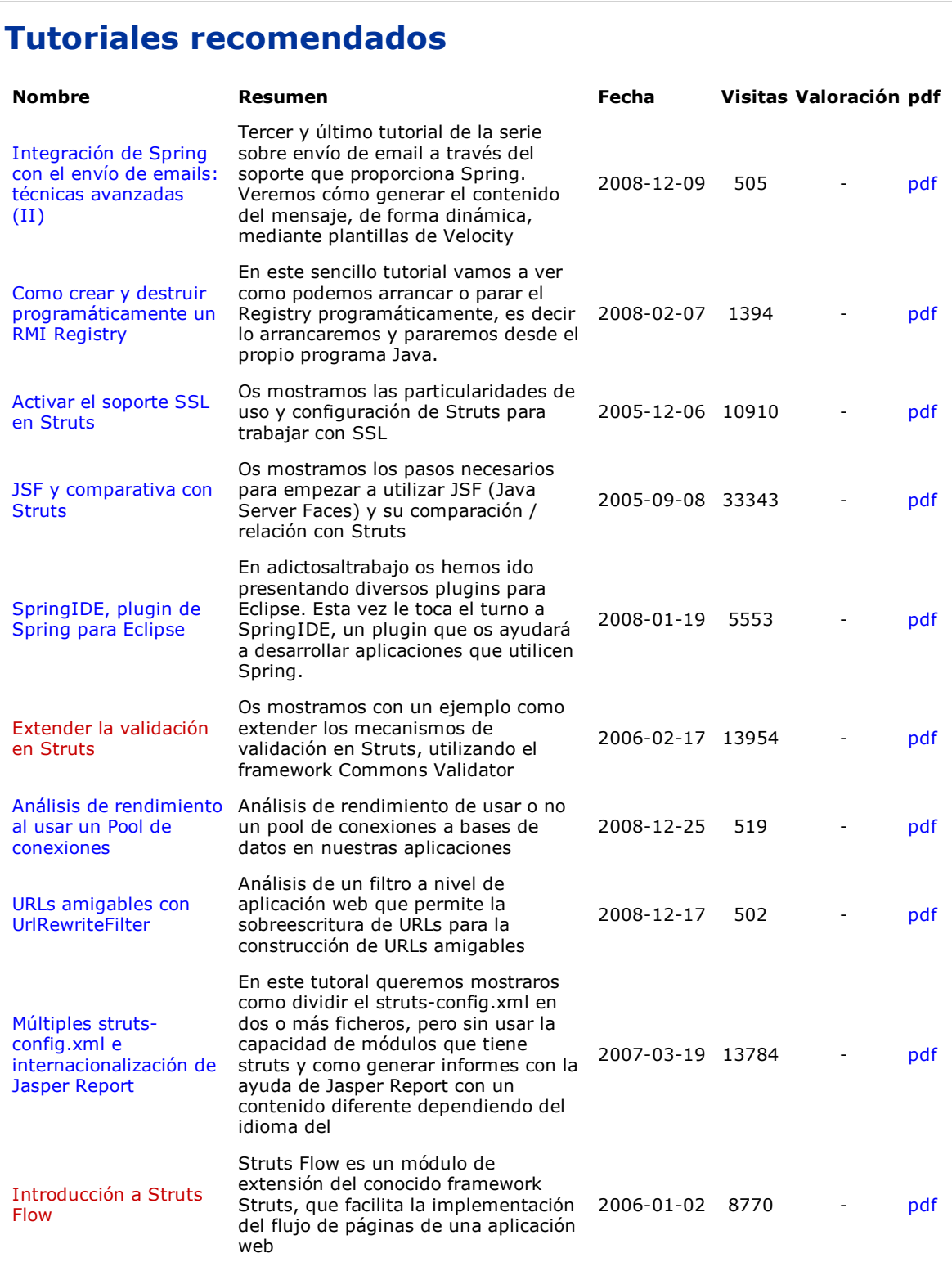

# Nota:

Los tutoriales mostrados en este Web tienen como objetivo la difusión del conocimiento. Los contenidos y comentarios de los tutoriales son responsabilidad de sus respectivos autores. En algún caso se puede hacer referencia a marcas o nombres cuya propiedad y derechos es de sus respectivos dueños. Si algún afectado desea que incorporemos alguna reseña específica, no tiene más que solicitarlo. Si alguien encuentra algún problema con la información publicada en este Web, rogamos que informe al administrador rcanales@adictosaltrabajo.com para su resolución.

Anuncios Google HTML Tags Tomcat JSP JSP Class Academia JSP Struts XML

Copyright 2003-2009 © All Rights Reserved | Texto legal y condiciones de uso | Banners | Powered by Autentia

**W3C** XHTML10 **W3C** CSS **ROWLERS RESERVES**